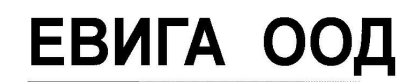

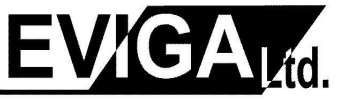

**/**

Варна ул. "Гаврил Кръстевич" 4 тел. 052/650188 GSM 0886737333

*ЕВИГА ООД – касови апарати, фискални принтери, електронни везни, фискални системи, складов и счетоводен софтуер, видеонаблюдение*

 *Режим СТОРНО ОПЕРАЦИЯ.*

 с *MODE* търсим **ПРОДАЖБИ**, въвеждаме КОД на оператор, появава се **0.00 -** натискаме бутона **VD.**

*Избор* на причина за сторно операция : / 0, 1, 2 или  $\uparrow$   $\downarrow$ На екрана се изобразява:

 **0. Сторно при операторска грешка → TOTAL**

- **1. Сторно при връщане/рекламация на стока → TOTAL**
- **2. Сторно при намаляване на данъчната основа → TOTAL**

 $M$ **3бор** на тип документ:  $\ell \, \mathbb{0}$ , 1 или  $\mathbb{R}$ 

## **0. ДОКУМЕНТ ФИСКАЛЕН БОН → TOTAL**

 **1. ДОКУМЕНТ ФАКТУРА → TOTAL**

**0.** ДОКУМЕНТ *ФИСКАЛЕН БОН:*

1. **Въвежда се номера на фискалния бон от цифровата клавиатура → "123456"→TOTAL.**

 **/** 

2.**Въвежда се датата на фискалния бон/ фактура, който ще се сторнира → TOTAL.**

3.**Въвежда се часът на фискалния бон/ фактура, който ще се сторнира → TOTAL.**

4.**Въвежда се номера на фискалната памет на ФУ, от което е издаден ф.бон → TOTAL.**

Ако не въведем номер, с **TOTAL,** автоматично се избира номера на фискалната памет на ФУ, на което извършваме сторно операцията.

5.**Въвежда се УНП (уникален номер на продажба), в случай че фискалният бон/фактура, който искаме да сторнираме е издаден от софтуер за продажби и потвърждаваме с**   $\rightarrow$  **TOTAL.** 

Ако няма УНП продължаваме с **TOTAL.**

6. **След изписване на надпис** *СТОРНО !* **на дисплея на ФУ, се извършват продажбите от фискалния бон, които желаем да сторнираме.**

**Въвеждаме сумата от клавиатурата и избираме групата, в която се намира!**